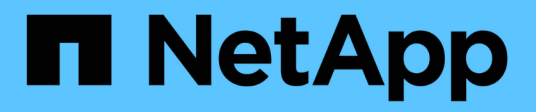

# **Résolution des problèmes liés à l'hôte AIX**

ONTAP 7-Mode Transition

NetApp December 19, 2023

This PDF was generated from https://docs.netapp.com/fr-fr/ontap-7mode-transition/sanhost/task\_preparing\_to\_transition\_san\_boot\_luns\_on\_aix\_hosts\_with\_fc\_fcoe\_configurations.html on December 19, 2023. Always check docs.netapp.com for the latest.

# **Sommaire**

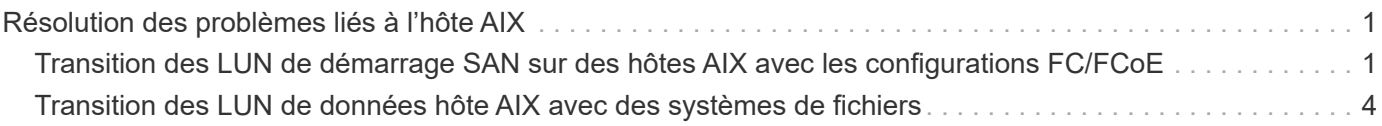

# <span id="page-2-0"></span>**Résolution des problèmes liés à l'hôte AIX**

Si vous utilisez l'outil 7-mode transition Tool (7MTT) pour passer d'un environnement Data ONTAP fonctionnant en 7-mode à un environnement clustered Data ONTAP, vous devez effectuer plusieurs étapes sur votre hôte AIX avant et après la transition afin d'éviter toute complication liée au processus de transition.

# <span id="page-2-1"></span>**Transition des LUN de démarrage SAN sur des hôtes AIX avec les configurations FC/FCoE**

Si vous effectuez la transition d'une LUN de démarrage SAN sur un hôte AIX avec une configuration FC ou FCoE depuis Data ONTAP 7-mode vers clustered Data ONTAP à l'aide de l'outil de transition 7-mode (7MTT), vous devez effectuer des étapes spécifiques avant et après la transition pour résoudre les problèmes de transition sur l'hôte.

# **Préparation à la transition des LUN de démarrage SAN sur des hôtes AIX avec des configurations FC/FCoE**

Avant de procéder à la transition d'une LUN de démarrage SAN sur un hôte AIX avec une configuration FC/FCoE, vous devez enregistrer le nom de l'LUN 7-mode sur lequel AIX est installé et le nom du périphérique SCSI pour cette LUN.

1. Dans la console de votre contrôleur Data ONTAP 7-mode, identifiez le nom de LUN 7-mode sur lequel AIX 7.1 et AIX 6.1 sont installés :

### **lun show**

2. Procurez-vous le nom de périphérique SCSI pour la LUN sur l'hôte :

#### **sanlun lun show**

Dans l'exemple suivant, la LUN de transition est lun sanboot fas3170 aix04 Et le périphérique SCSI pour cette LUN est hdisk0.

```
[04:02 AM root@822-aix03p1/]: sanlun lun show
controller[7mode]/
vserver[Cmode] lun-pathname
---------------------------------------------------------------------
fas3170-aix04 /vol/vol_fas3170_aix04_sanboot/lun_sanboot_fas3170_aix04
kit /vol/kit/kit 0
kit /vol/kit/kit 0
filename adapter protocol size mode
-------------------------------------
hdisk0 fcs0 FCP 100g 7
hdisk1 fcs0 FCP 5g C
hdisk2 fcs0 FCP 5g C
```
# **Le test a effectué la transition de LUN de démarrage SAN sur des hôtes AIX avant la phase de mise en service des transitions basées sur la copie**

Si vous utilisez l'outil 7-mode transition Tool (7MTT) 2.2 ou une version ultérieure et Data ONTAP 8.3.2 ou une version ultérieure pour effectuer la transition de vos LUN hôtes 7 mode Windows, vous pouvez tester les LUN clustered Data ONTAP migrées avant la phase de mise en service pour vérifier qu'ils fonctionnent comme vous le souhaitez.

Vos LUN 7-mode doivent être prêts pour la transition.

Vous devez maintenir la parité matérielle entre l'hôte de test et l'hôte source, et vous devez effectuer les étapes suivantes sur l'hôte de test.

Vos LUN clustered Data ONTAP sont en mode lecture/écriture pendant le test. Ils se convertissent en mode lecture seule une fois le test terminé et que vous préparez la phase de mise en service.

#### **Étapes**

- 1. Une fois la copie des données de base terminée, sélectionnez **Test mode** dans l'interface utilisateur 7MTT.
- 2. Dans l'interface utilisateur 7MTT, cliquez sur **Apply Configuration**.
- 3. Sur l'hôte de test, connectez-vous à la console de gestion du matériel, puis démarrez votre hôte dans le menu **SMS**.
- 4. Une fois l'hôte démarré, modifiez l'adresse IP et le nom d'hôte.
- 5. Vérifiez que vos LUN clustered Data ONTAP sont présentes :

#### **sanlun lun show**

- 6. Effectuez les tests selon les besoins.
- 7. Arrêtez l'hôte de test :

#### **shutdown -h**

8. Dans l'interface utilisateur 7MTT, cliquez sur **Finish Testing**.

Si vos LUN clustered Data ONTAP doivent être remappées sur votre hôte source, vous devez préparer l'hôte source à la phase de mise en service. Si vos LUN clustered Data ONTAP doivent rester mappées sur l'hôte de test, aucune étape supplémentaire n'est requise sur l'hôte de test.

# **Préparation de la phase de mise en service lors de la transition d'hôtes AIX avec des configurations FC/FCoE.**

Avant de passer à la phase de mise en service pour les hôtes AIX avec des configurations FC ou FCoE, vous devez effectuer des étapes spécifiques.

La connectivité et la segmentation de la structure aux nœuds clustered Data ONTAP doivent être établies.

Pour les transitions basées sur les copies, effectuez ces étapes après la mise en service du stockage dans l'outil de transition 7-mode. Les transitions sans copie ne sont pas prises en charge sur les hôtes AIX.

### **Étapes**

1. Arrêtez l'hôte :

# **Démarrage à partir d'un LUN de démarrage SAN sur des hôtes AIX avec des configurations FC/FCoE après la transition**

Après la transition d'une LUN de démarrage SAN sur un hôte AIX avec une configuration FC ou FCoE, vous devez effectuer certaines étapes pour démarrer votre hôte à partir de la LUN de démarrage SAN.

Pour les transitions basées sur les copies, vous devez effectuer ces étapes après la mise en service du stockage dans l'outil 7-mode transition Tool. Les transitions sans copie ne sont pas prises en charge sur les hôtes AIX.

- 1. Connectez-vous à la console de gestion du matériel (HMC), puis démarrez votre hôte dans le menu SMS.
- 2. Sélectionnez l'hôte.
- 3. Sélectionnez **opérations** > **Activer** > **profil**.
- 4. Cliquez sur l'onglet Avancé.
- 5. Sélectionnez **SMS**, puis cliquez sur **OK**.
- 6. Dans le menu principal SMS, entrez **5** pour sélectionner **5. Sélectionnez Options de démarrage**.
- 7. Entrez **1** pour sélectionner **1. Sélectionnez installer/Démarrer périphérique**.
- 8. Entrez **5** pour sélectionner **5. Répertorier tous les périphériques**.
- 9. Saisissez le numéro de périphérique de la LUN de démarrage SAN ONTAP que vous souhaitez démarrer avec.

Dans l'exemple suivant, la LUN souhaitée est l'option 5 :

```
Select Device
Device Current Device
Number Position Name
1. - PCIe2 4-port 1GbE Adapter
       ( loc=U78CB.001.WZS062Y-P1-C12-T1 )
2. - PCIe2 4-port 1GbE Adapter
      ( loc=U78CB.001.WZS062Y-P1-C12-T2 )
3. - PCIe2 4-port 1GbE Adapter
      ( loc=U78CB.001.WZS062Y-P1-C12-T3 )
4. - PCIe2 4-port 1GbE Adapter
      ( loc=U78CB.001.WZS062Y-P1-C12-T4 )
5. - 107 GB FC Harddisk, part=2 (AIX 7.1.0)
       ( loc=U78CB.001.WZS062Y-P1-C7-T1-W232200a09830ca3a-
L0000000000000000 )
6. - 107 GB FC Harddisk, part=2 (AIX 7.1.0)
       ( loc=U78CB.001.WZS062Y-P1-C7-T2-W232200a09830ca3a-
L0000000000000000 )
---------------------------------------------------------------
Navigation keys:
M = return to Main Menu N = Next page of list
ESC key = return to previous screen X = eXit System Management
Services
 ---------------------------------------------------------------
Type menu item number and press Enter or select Navigation keys: 5
```
- 10. Entrez **2** pour sélectionner **2. Démarrage en mode normal**.
- 11. Entrez **1** Pour quitter le menu SMS.
- 12. Attendez que le système d'exploitation démarre.
- 13. Afficher le chemin d'accès à la LUN :

#### **sanlun lun show**

La sortie de la colonne mode doit être passée de 7 à C.

# <span id="page-5-0"></span>**Transition des LUN de données hôte AIX avec des systèmes de fichiers**

Si vous migrez un LUN de données hôte AIX avec un système de fichiers depuis Data ONTAP sous 7-mode vers clustered Data ONTAP à l'aide de l'outil de transition 7-mode (7MTT), vous devez effectuer les étapes spécifiques avant et après la transition pour résoudre les problèmes de transition sur l'hôte.

# **Préparation à la transition des LUN de données hôte AIX avec des systèmes de fichiers**

Avant de passer des LUN de données hôte AIX avec des systèmes de fichiers de Data ONTAP fonctionnant sous 7-mode à clustered Data ONTAP, vous devez rassembler les informations nécessaires au processus de transition.

1. Sur le contrôleur 7-mode, identifiez le nom de la LUN à migrer :

#### **lun show**

2. Sur l'hôte, recherchez le nom du périphérique SCSI correspondant à la LUN :

#### **sanlun lun show**

Le nom du périphérique SCSI se trouve dans la colonne Nom de fichier du périphérique.

3. Répertoriez et enregistrez les volumes physiques utilisés par le groupe de volumes configuré dans les LUN de données à migrer :

#### **lsvg -p** *vg\_name*

4. Répertoriez et enregistrez les volumes logiques utilisés par le groupe de volumes :

#### **lsvg -l** *vg\_name*

# **Le test a effectué la transition de LUN sur des hôtes AIX avant la phase de mise en service des transitions basées sur la copie**

Si vous utilisez l'outil 7-mode transition Tool (7MTT) 2.2 ou une version ultérieure et Data ONTAP 8.3.2 ou une version ultérieure pour effectuer la transition de vos LUN hôtes AIX, vous pouvez tester vos LUN clustered Data ONTAP migrées pour vérifier que vous pouvez monter votre périphérique MPIO avant la phase de mise en service. Pendant le test, l'hôte source peut continuer à exécuter les E/S sur les LUN 7-mode source.

Vos LUN doivent être prêtes pour la transition.

Vous devez maintenir la parité matérielle entre l'hôte de test et l'hôte source et effectuer les étapes suivantes sur l'hôte de test.

Vos LUN clustered Data ONTAP sont en mode lecture/écriture pendant le test. Ils se convertissent en mode lecture seule une fois le test terminé et que vous préparez la phase de mise en service.

#### **Étapes**

- 1. Une fois la copie de données de base terminée, sélectionnez **Test mode** dans l'interface utilisateur 7MTT.
- 2. Dans l'interface utilisateur 7MTT, cliquez sur **Apply Configuration**.
- 3. Sur l'hôte de test, relancez l'analyse de vos nouveaux LUN clustered Data ONTAP :

#### **cfgmgr**

4. Vérifiez que vos nouvelles LUN clustered Data ONTAP sont présentes :

#### **sanlun lun show**

5. Vérifiez l'état du groupe de volumes :

#### **lsvg vg\_name**

6. Montez chacun des volumes logiques :

#### **mount -o log/dev/loglv00** *file\_system\_mount\_point*

7. Vérifiez les points de montage :

#### **df**

- 8. Effectuez les tests selon les besoins.
- 9. Arrêtez l'hôte de test :

#### **shutdown -h**

10. Dans l'interface utilisateur 7MTT, cliquez sur **Finish Testing**.

Si vos LUN clustered Data ONTAP doivent être remappées sur votre hôte source, vous devez préparer l'hôte source à la phase de mise en service. Si vos LUN clustered Data ONTAP doivent rester mappées sur l'hôte de test, aucune étape supplémentaire n'est requise sur l'hôte de test.

# **Préparation de la phase de mise en service lors du transfert des LUN de données hôte AIX avec des systèmes de fichiers**

Si vous faites passer un LUN hôte AIX avec un système de fichiers de Data ONTAP fonctionnant sous 7-mode à clustered Data ONTAP, vous devez effectuer certaines étapes avant d'entrer dans la phase de mise en service.

La connectivité et la segmentation de la structure aux nœuds clustered Data ONTAP doivent être établies.

Pour les transitions basées sur les copies, effectuez ces étapes après la mise en service du stockage dans l'outil de transition 7-mode. Les transitions sans copie ne sont pas prises en charge sur les hôtes AIX.

#### **Étapes**

- 1. Arrêtez les E/S sur tous les points de montage.
- 2. Arrêtez chaque application qui accède aux LUN conformément aux recommandations du fournisseur de l'application.
- 3. Démontez tous les points de montage :

#### **umount** *mount\_point*

4. Désactiver le groupe de volumes :

#### **varyoffvq** *vg\_name*

5. Exporter le groupe de volumes :

#### **exportvg** *vg\_name*

6. Vérifiez l'état du groupe de volumes :

#### **lsvg**

Le groupe de volumes exportés ne doit pas être répertorié dans la sortie.

7. Si des entrées obsolètes sont présentes, supprimez-les :

**rmdev -Rdl hdisk#**

## **Montage de LUN de données hôtes AIX avec des systèmes de fichiers après la transition**

Après la transition de LUN hôte AIX avec des systèmes de fichiers Data ONTAP fonctionnant sous 7-mode à clustered Data ONTAP, vous devez monter les LUN.

Après la transition LUN, les attributs LVM (Logical Volume Manager), tels que le nom du volume logique et le nom du groupe de volumes, ne changent pas. Vous continuez à utiliser le nom du volume logique de prétransition et le nom du groupe de volumes pour la configuration post-transition.

Pour les transitions basées sur les copies, effectuez ces étapes après la mise en service du stockage dans l'outil de transition 7-mode. Les transitions sans copie ne sont pas prises en charge sur les hôtes AIX.

#### **Étapes**

1. Découvrez vos nouvelles LUN clustered Data ONTAP :

#### **cfgmgr**

2. Vérifiez que vos LUN clustered Data ONTAP ont été découvertes :

#### **sanlun lun show**

Vos LUN clustered Data ONTAP doivent être répertoriées et le résultat affiché dans la colonne mode doit être changé de 7 à C.

3. Importer votre groupe de volumes :

#### **importvg -y** *vg\_name pv\_name*

Vous pouvez utiliser n'importe quel nom de volume physique dans votre groupe de volumes.

4. Vérifiez que votre groupe de volumes a été importé :

#### **lsvg** *vg\_name*

5. Montez chaque périphérique :

#### **mount -o log=/dev/loglv00** *file\_system mount\_point*

6. Vérifiez les points de montage :

#### **Informations sur le copyright**

Copyright © 2023 NetApp, Inc. Tous droits réservés. Imprimé aux États-Unis. Aucune partie de ce document protégé par copyright ne peut être reproduite sous quelque forme que ce soit ou selon quelque méthode que ce soit (graphique, électronique ou mécanique, notamment par photocopie, enregistrement ou stockage dans un système de récupération électronique) sans l'autorisation écrite préalable du détenteur du droit de copyright.

Les logiciels dérivés des éléments NetApp protégés par copyright sont soumis à la licence et à l'avis de nonresponsabilité suivants :

CE LOGICIEL EST FOURNI PAR NETAPP « EN L'ÉTAT » ET SANS GARANTIES EXPRESSES OU TACITES, Y COMPRIS LES GARANTIES TACITES DE QUALITÉ MARCHANDE ET D'ADÉQUATION À UN USAGE PARTICULIER, QUI SONT EXCLUES PAR LES PRÉSENTES. EN AUCUN CAS NETAPP NE SERA TENU POUR RESPONSABLE DE DOMMAGES DIRECTS, INDIRECTS, ACCESSOIRES, PARTICULIERS OU EXEMPLAIRES (Y COMPRIS L'ACHAT DE BIENS ET DE SERVICES DE SUBSTITUTION, LA PERTE DE JOUISSANCE, DE DONNÉES OU DE PROFITS, OU L'INTERRUPTION D'ACTIVITÉ), QUELLES QU'EN SOIENT LA CAUSE ET LA DOCTRINE DE RESPONSABILITÉ, QU'IL S'AGISSE DE RESPONSABILITÉ CONTRACTUELLE, STRICTE OU DÉLICTUELLE (Y COMPRIS LA NÉGLIGENCE OU AUTRE) DÉCOULANT DE L'UTILISATION DE CE LOGICIEL, MÊME SI LA SOCIÉTÉ A ÉTÉ INFORMÉE DE LA POSSIBILITÉ DE TELS DOMMAGES.

NetApp se réserve le droit de modifier les produits décrits dans le présent document à tout moment et sans préavis. NetApp décline toute responsabilité découlant de l'utilisation des produits décrits dans le présent document, sauf accord explicite écrit de NetApp. L'utilisation ou l'achat de ce produit ne concède pas de licence dans le cadre de droits de brevet, de droits de marque commerciale ou de tout autre droit de propriété intellectuelle de NetApp.

Le produit décrit dans ce manuel peut être protégé par un ou plusieurs brevets américains, étrangers ou par une demande en attente.

LÉGENDE DE RESTRICTION DES DROITS : L'utilisation, la duplication ou la divulgation par le gouvernement sont sujettes aux restrictions énoncées dans le sous-paragraphe (b)(3) de la clause Rights in Technical Data-Noncommercial Items du DFARS 252.227-7013 (février 2014) et du FAR 52.227-19 (décembre 2007).

Les données contenues dans les présentes se rapportent à un produit et/ou service commercial (tel que défini par la clause FAR 2.101). Il s'agit de données propriétaires de NetApp, Inc. Toutes les données techniques et tous les logiciels fournis par NetApp en vertu du présent Accord sont à caractère commercial et ont été exclusivement développés à l'aide de fonds privés. Le gouvernement des États-Unis dispose d'une licence limitée irrévocable, non exclusive, non cessible, non transférable et mondiale. Cette licence lui permet d'utiliser uniquement les données relatives au contrat du gouvernement des États-Unis d'après lequel les données lui ont été fournies ou celles qui sont nécessaires à son exécution. Sauf dispositions contraires énoncées dans les présentes, l'utilisation, la divulgation, la reproduction, la modification, l'exécution, l'affichage des données sont interdits sans avoir obtenu le consentement écrit préalable de NetApp, Inc. Les droits de licences du Département de la Défense du gouvernement des États-Unis se limitent aux droits identifiés par la clause 252.227-7015(b) du DFARS (février 2014).

#### **Informations sur les marques commerciales**

NETAPP, le logo NETAPP et les marques citées sur le site<http://www.netapp.com/TM>sont des marques déposées ou des marques commerciales de NetApp, Inc. Les autres noms de marques et de produits sont des marques commerciales de leurs propriétaires respectifs.